## How to run EmKitAgent in the background

Running EmKitAgent in the background is a newly added option from Scan2Stage v10.0.7.

If enable this option, you can prevent the EmKitAgent popup to the foreground while the users are working on the device.

## APPLIES TO

Device - Point Mobile Devices running on Android 7 or above

Solution - Scan2Stage v10.0.7 or higher

## How to set EmKitAgent to run in the background?

- 1. Go to profile creation screen on PMDM or Scan2Stage.
- 2. 3. Select **Device**. Select **Run on background** to run the EmKitAgent on the background.

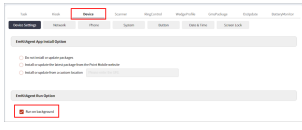

## RELATED ARTICLES

➀

- [Set Illumination Brightness via Provisioning Profile](http://post.solution-pointmobile.co.kr:8040/display/faq/Set+Illumination+Brightness+via+Provisioning+Profile)
- [Not Changed Device Configuration \(Scan2Stage\)](http://post.solution-pointmobile.co.kr:8040/pages/viewpage.action?pageId=12779529)